# **MÉTHODE** push'n learn©

Comment adresser les appareils de gestion d'éClairage sans utiliser de logiCiel

 $\mathcal{P}$ 

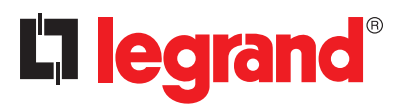

 $\overline{\mathbf{C}}$ 

⊜

Ê

# **Sommaire**

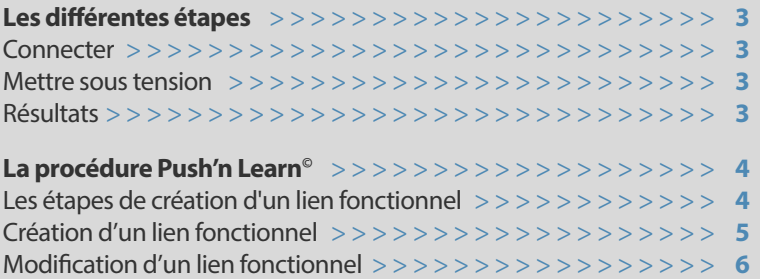

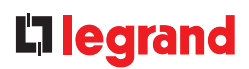

# Les différentes étapes

### **1 CONNECTEr**

Connecter les appareils legrand ensemble à l'aide du câble sCs. la connexion entre le détecteur et le contrôleur faux-plafond peut être réalisée à l'aide d'un cordon de brassage RJ 45.

#### **2 METTrE SOuS TENSION**

1- Alimenter le BUS principal

2- Alimenter successivement chaque contrôleur

#### **3 rÉSuLTATS**

#### **Le contrôleur faux-plafond :**

il adresse automatiquement les appareils connectés, sur ses entrées  $\overline{1}$ ,  $\overline{2}$ ,  $\overline{3}$ , ... c'est la procédure Plug'n Go<sup>®</sup> Lorsque la procédure Plug'n Go<sup>®</sup> est terminée les LEDs de chaque appareil arrêtent de clignoter.

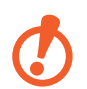

**Attention : Attendre l'extinction de toutes les LEDs LEArN.**

Résultat obtenu :

- la (ou les) commande(s) connectée(s) sur l'entrée  $\boxed{1}$ ,  $\boxed{2}$ ,  $\boxed{3}$ ,  $\boxed{4}$ , ... contrôle la sortie 1, 2, 3, 4, ...

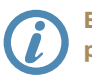

**En cas d'exception se référer à la fiche technique du produit**

**Nota** : l'ensemble des informations techniques sont disponibles sur

www.legrandoc.com

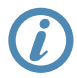

**Pour modifier les liens fonctionnels entre les détecteurs, les commandes et les contrôleurs, mettre en œuvre la procédure Push'n Learn©.**

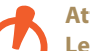

#### **Attention :**

**Les périphériques (détecteurs et commandes) doivent être raccordés sur les contrôleurs faux-plafond. Les produits connectés sur le BuS principal ne seront pas pris en compte dans le Plug'n Go. Ils ne seront pas compatibles avec une procédure PnL.**

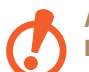

#### **Attention :**

**La procédure Push'n Learn ne permet pas de modifier une association créée par Plug'n Go, pour cela il faut faire un reset d'un contrôleur.**

# La procédure push'n Learn©

**LES ÉTAPES DE CrÉATION D'uN LIEN fONCTIONNEL**

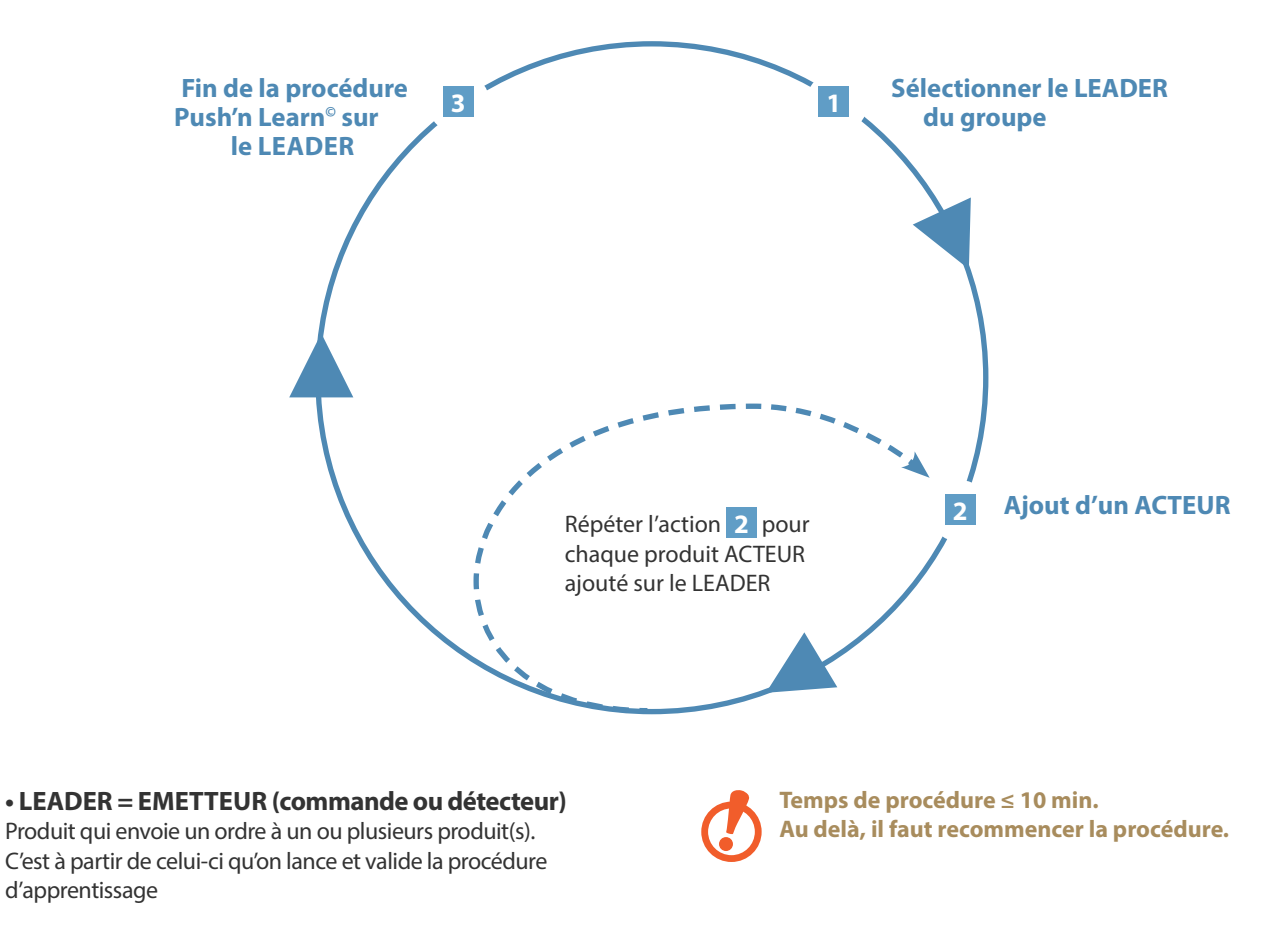

## **• ACTEur = rÉCEPTEur (contrôleur faux plafond)**

Produit qui exécute l'ordre envoyé par le LEADER

# L'I legrand

### **CrÉATION D'uN LIEN fONCTIONNEL**

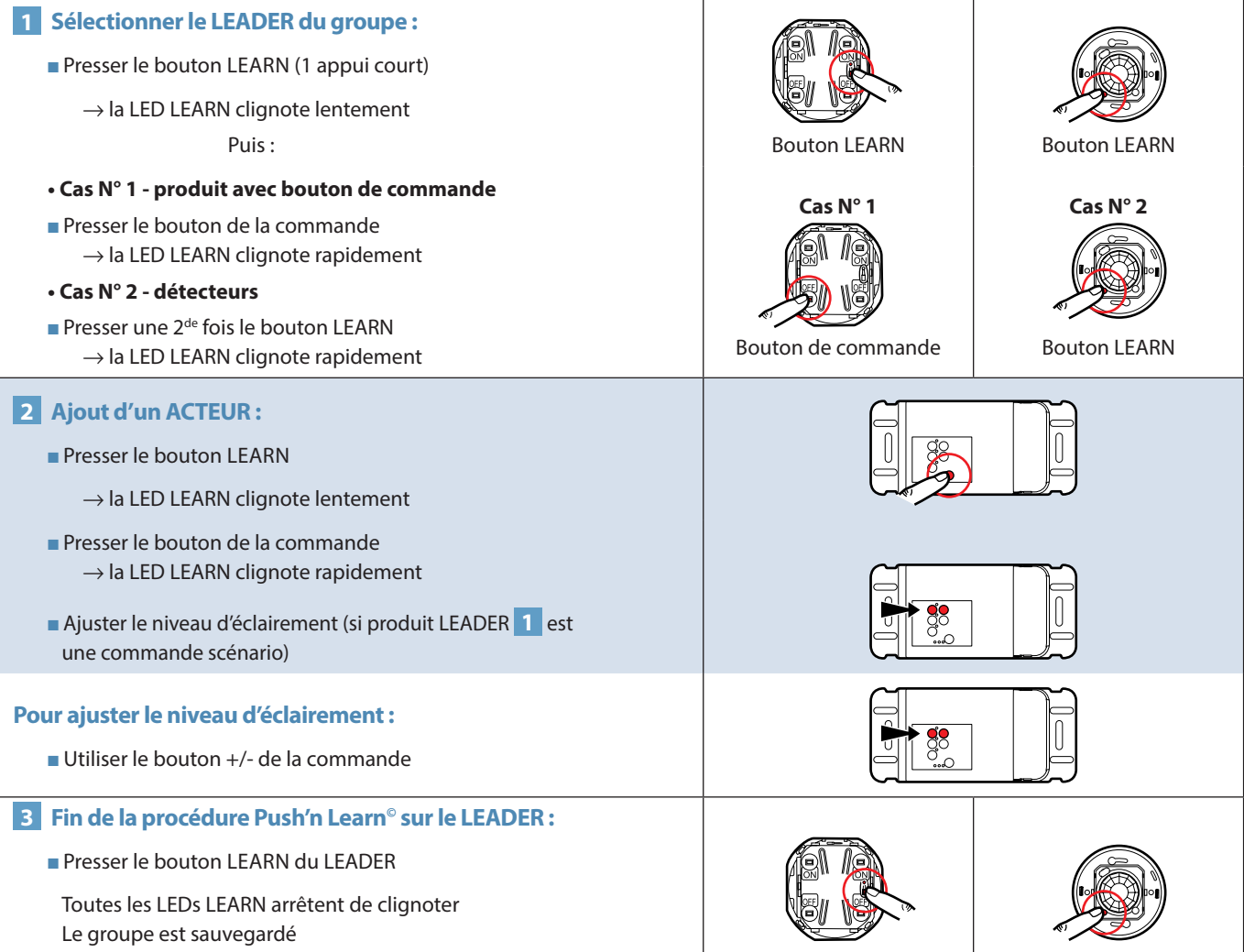

## LA PROCÉDURE PUSH'N LEARN<sup>©</sup>

#### **MODIfICATION D'uN LIEN fONCTIONNEL • Ajout d'un ACTEUR**

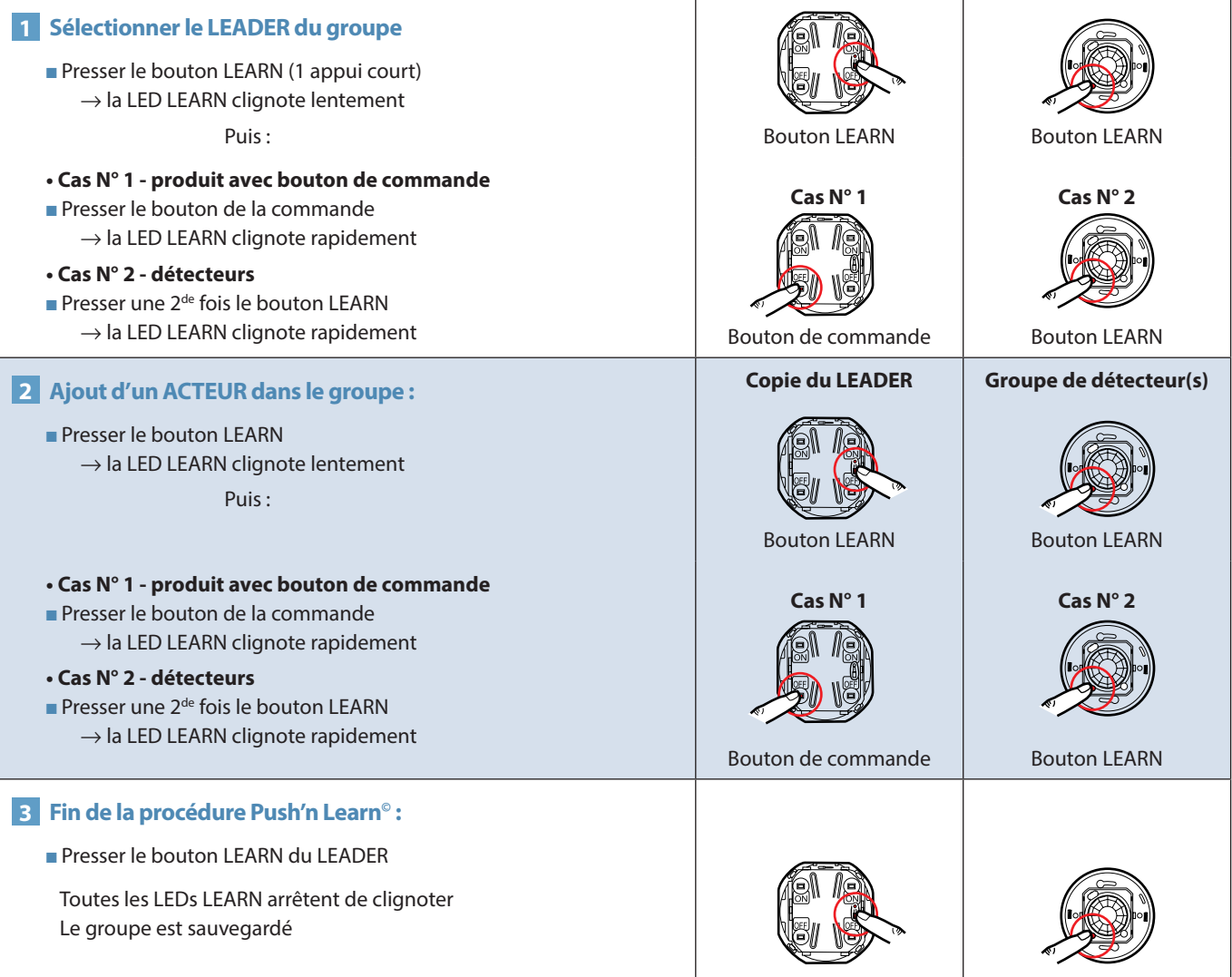

## L'I legrand

#### **MODIfICATION D'uN LIEN fONCTIONNEL (SuITE) • Suppression d'un ACTEUR**

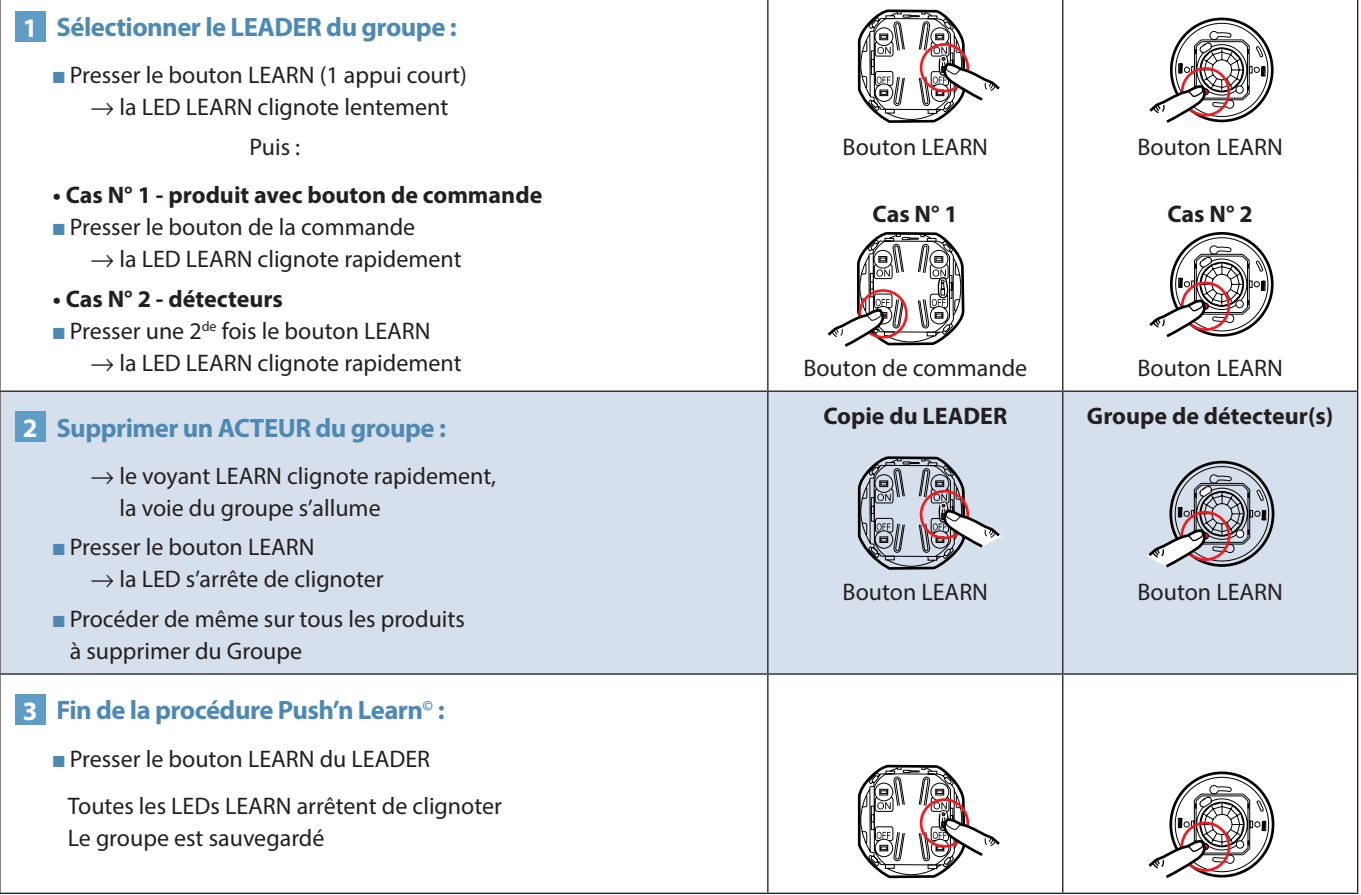

## La procédure push'n Learn©

## **MODIfICATION D'uN LIEN fONCTIONNEL (SuITE)**

**• Cas particulier : ajout d'une seconde sortie sur le même contrôleur**

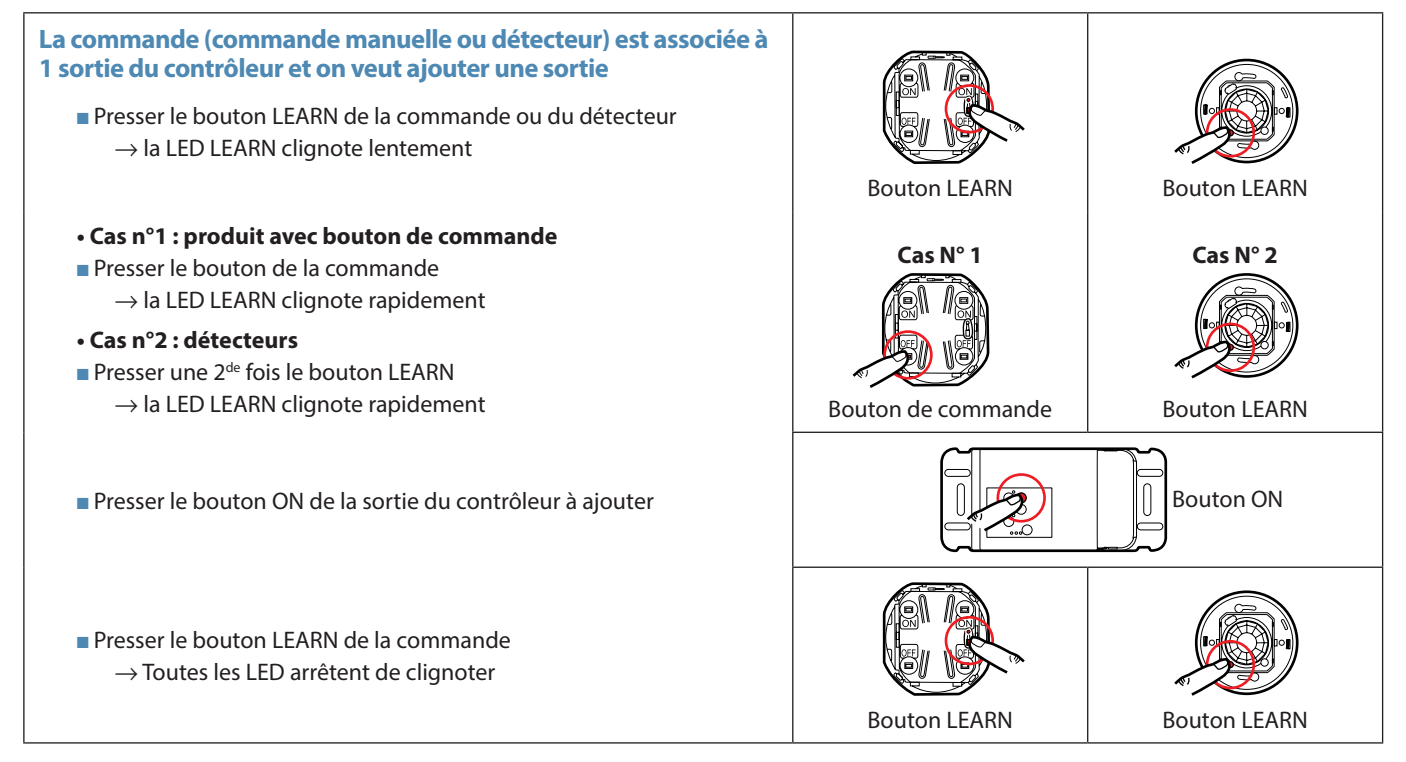

## L'I legrand

### **MODIfICATION D'uN LIEN fONCTIONNEL (SuITE)**

#### **• Cas particulier : suppression d'une sortie sur le même contrôleur**

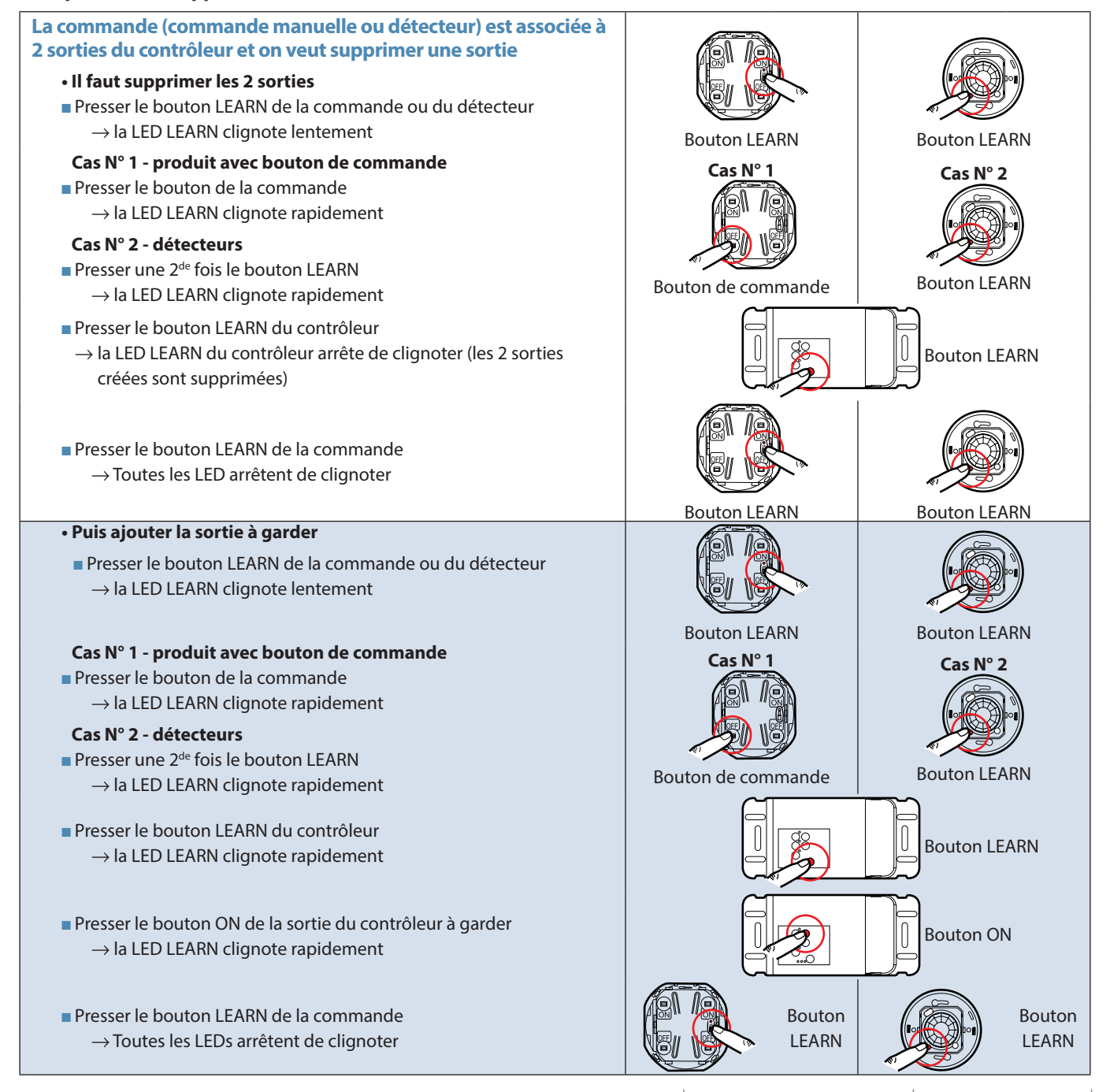

METHODE PUSH'N LEARN | GUIDE TECHNIQUE | 9

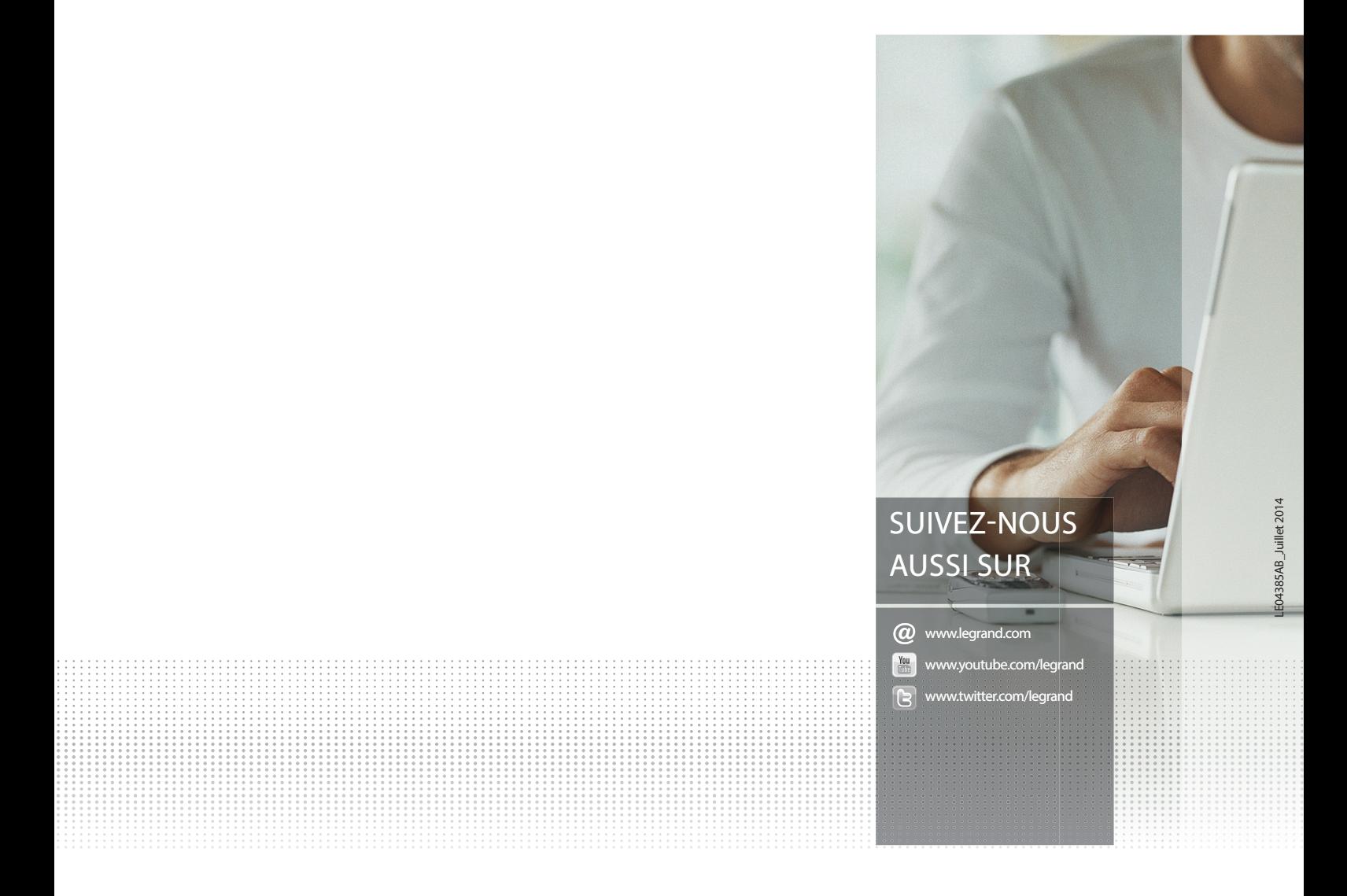

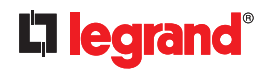

**Siège social** et Direction internationale 87045 limoges Cedex - France tel.: + 33 (0) 5 55 06 87 87 Fax: + 33 (0) 5 55 06 74 55